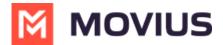

# **Invite Admins to Management Portal**

Last Modified on 07/21/2023 10:46 am EDT

Learn how to add, delete or edit an admin profile in the Administrator section of Management Portal.

## **Overview**

Admin accounts allows people in your organization to access the Management Portal.

# **Before you Start**

- Requires Roles and Privileges Role. See Admin Roles (https://help.moviuscorp.com/help/what-admin-roles-mmp) for more information.
- Before you invite administrators to the organization, you should have already created Roles for the administrators (https://help.moviuscorp.com/help/admins-create-admin-roles).

# **Invite admins**

- 1. Go to the organization (https://help.moviuscorp.com/help/navigate-organizations) where you want to perform the action.
- 2. Click Administrator.
- 3. Click Add New Administrator.

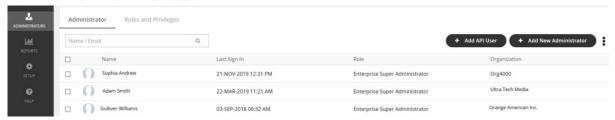

- 4. Enter the details for a new administrator.
  - Note that the default language is English but can be modified by the administrator when they review their own profile. Movius currently supports English, Spanish, and Portuguese languages.
- 5. Click Save.

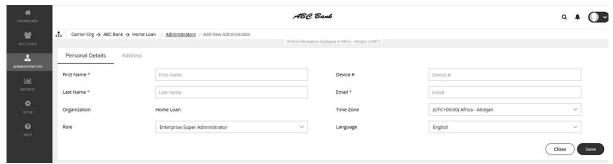

## You've invited the admins!

An email will be sent to the new admins which will contain their login credentials and a system-generated password. On the first login, the administrator will be prompted to set their own password.

If you want to check whether administrators have onboarded, you can monitor administrator status

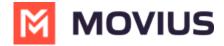

## in Administrator Reports (see Managing reports on MultiLine Admins

(https://help.moviuscorp.com/help/managing-reports-on-multiline-admins)).